# **Chapter 1: All About Hybrid Mobile Apps and Ionic Framework**

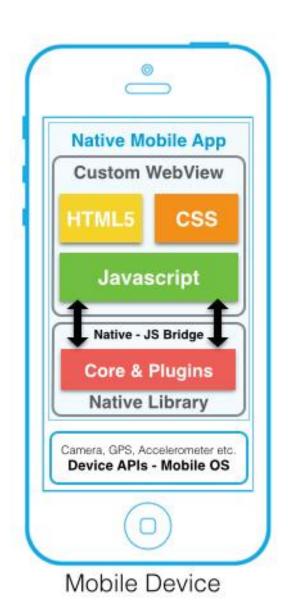

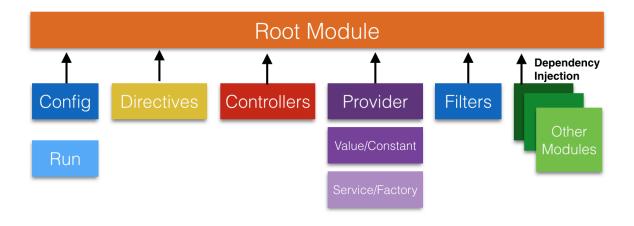

# Chapter 2: Setting up the Environment the Right Way

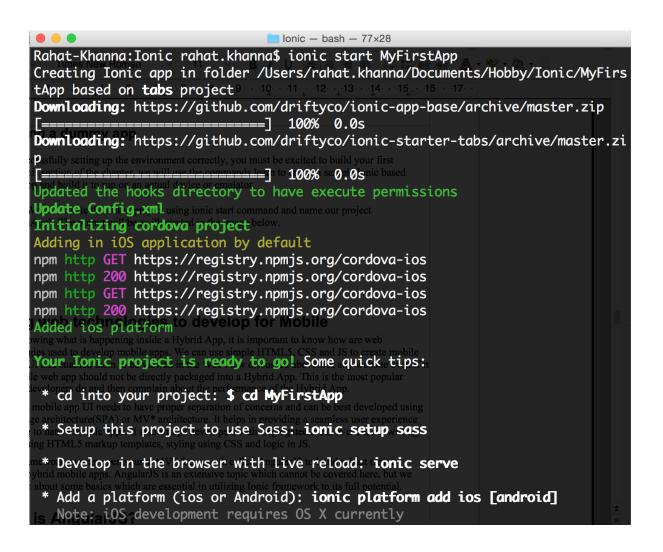

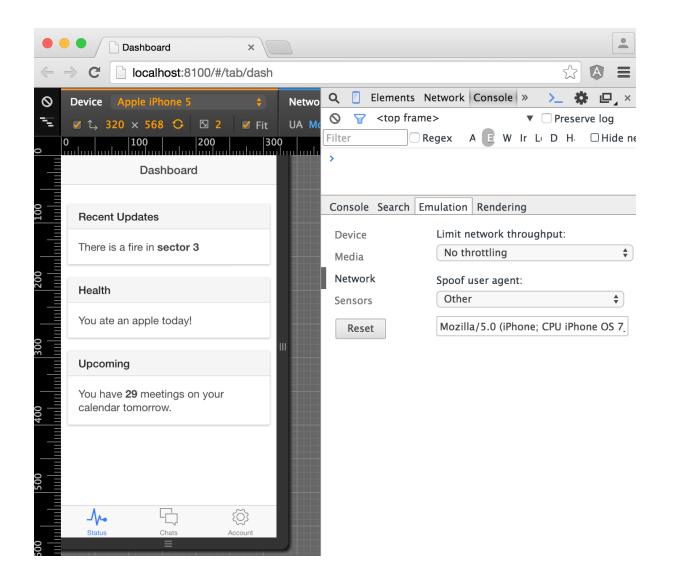

### **Chapter 3: Start Building Your First Ionic App**

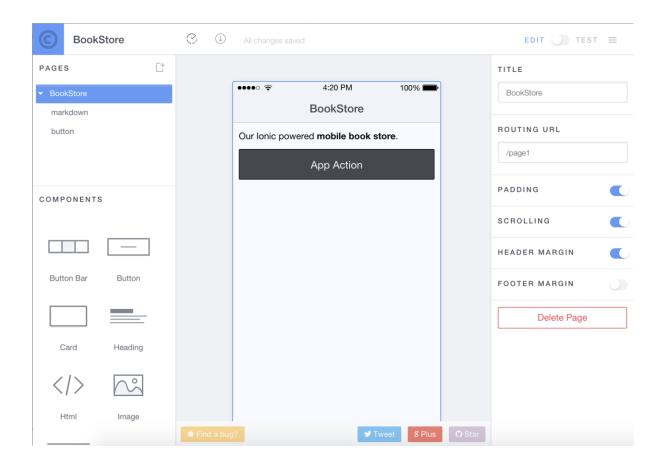

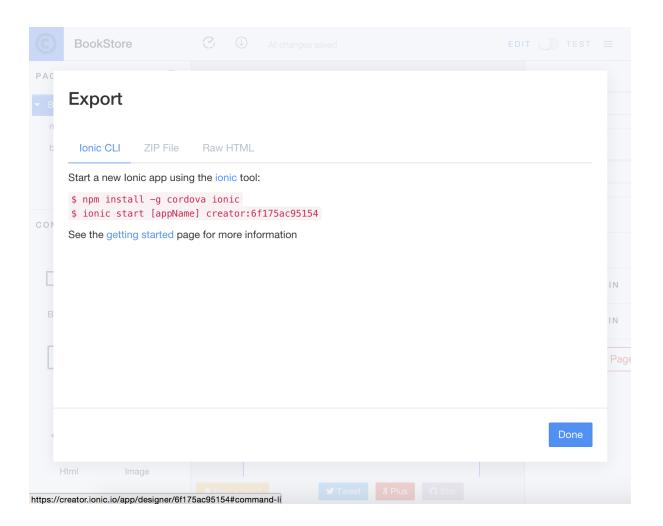

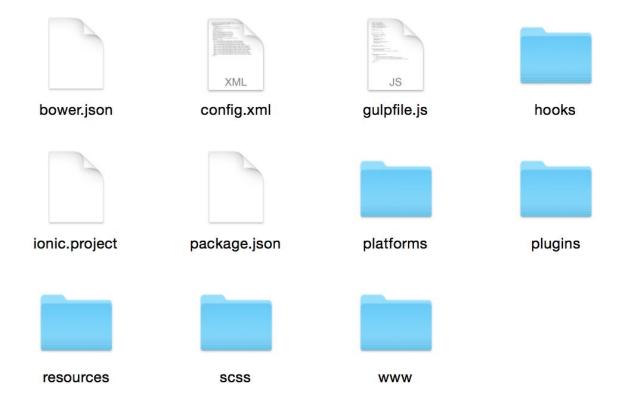

# **Chapter 5: Accessorizing Your App with Ionic Components**

#### **Small and Large Buttons**

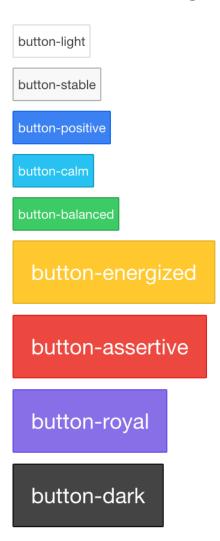

### **Chapter 6: Integrating App with Backend Services**

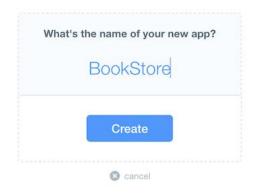

#### **Chapter 7: Testing App on Real Devices**

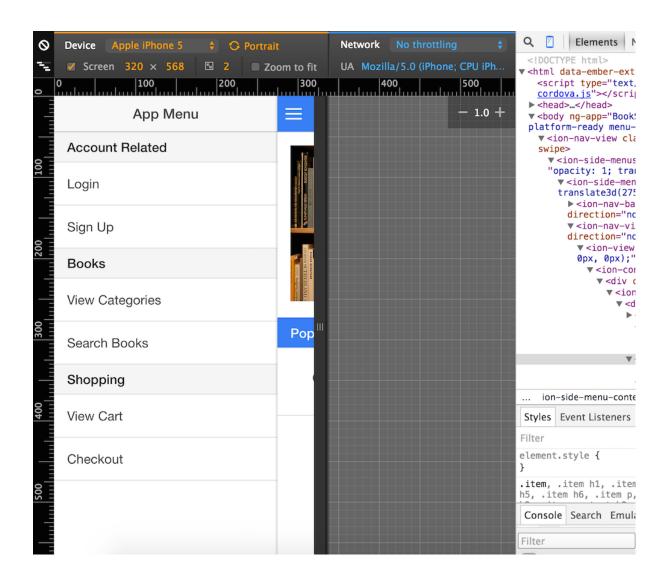

```
RahatKhannaMachine:BookStore rahat.khanna$ ionic upload
No previous login existed. Attempting to log in now.

To continue, please login to your Ionic account.
Don't have one? Create a one at: https://apps.ionic.io/signup

Email: yehtechnologies@gmail.com

Password:
Logged in!:)
Uploading app....
Saved app_id, writing to ionic-core.js...
Successfully uploaded (f2ee313c)

Share your beautiful app with someone:
$ ionic share EMAIL

Saved api_key, writing to ionic-core.js...
```

#### ●●●● Vodafone IN 🛜

12:26 PM

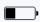

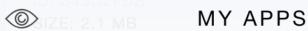

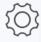

# ionic-firebase

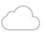

ID: B0C690F1 SIZE: 1.9 MB

MODIFIED: MAR 31, 2015 5:54:39 PM

# MyApp2

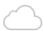

ID: C476D8CB SIZE: 1.8 MB

MODIFIED: FEB 5, 2015 8:10:23 PM

# HelloWorld

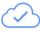

ID: DCC7E5E3 SIZE: 1.8 MB

MODIFIED: FEB 6, 2015 8:23:19 AM

# **BookStore**

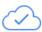

ID: F2EE313C SIZE: 2.2 MB

MODIFIED: OCT 2, 2015 12:18:17 PM

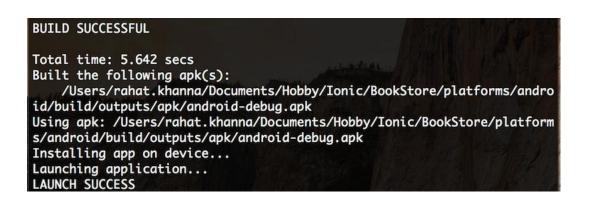

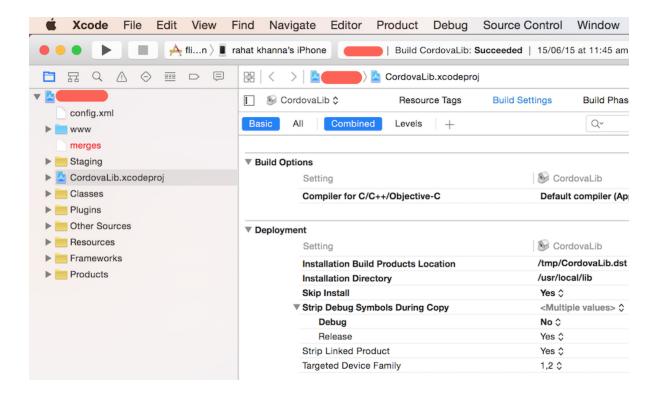

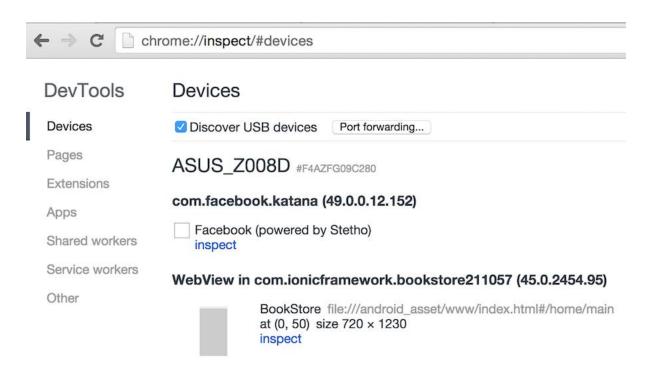

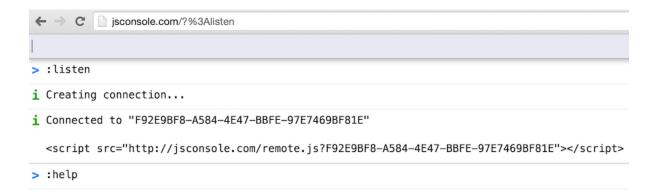

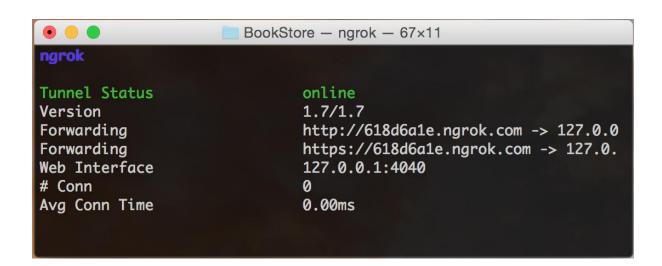